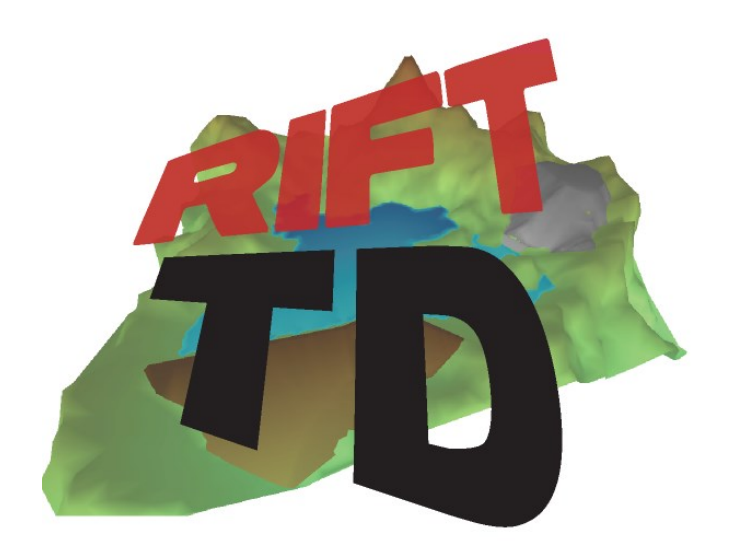

## **RIFT TD VERSION 1.2.3.265**

#### **Release Notes**

**May 2015**

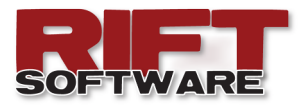

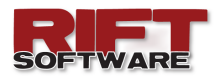

#### **ENHANCEMENTS**

**Rift TD Version 1.2.3.265** is a maintenance release. Significant work has been undertaken following the release of **Version 1.2.3.250**, most of this is "under the hood".

The following enhancements are incorporated into this release:

- Performance enhancements
- Break lines (preview feature)
- Modification to the select line/area mechanism
- Node Audit Exclude Nodes
- Help file rewrite
- User manual rewrite
- Improved tailings flow algorithm
- Improved beach cyclone deposition algorithm
- Numerous bug fixes

More details are provided on the following pages.

We hope that you enjoy this release.

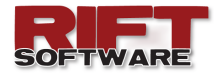

#### **ERFORMANCE ENHANCEMENTS**

Rift TD version 1.2.3.265 introduces significant performance enhancements. We have benchmarked it against Version 1.2.3.250 using four deposition models:

- Point deposition.
- Upstream boundary deposition.
- Downstream deposition.
- Downstream cyclone deposition.

These models are available from our online tutorials at [www.riftxone.com.](http://www.riftxone.com/Tutorials.htm) 

We have also benchmarked it against an upstream deposition model comprising 72,500 nodes, 144,900 elements and 87 deposition locations.

All benchmarking was undertaken on a Pentium® Core™ i7—2760QM CPU with 8 GB of RAM. Results are presented in Table 1 and Figure 1.

**Table 1:** Benchmark Results

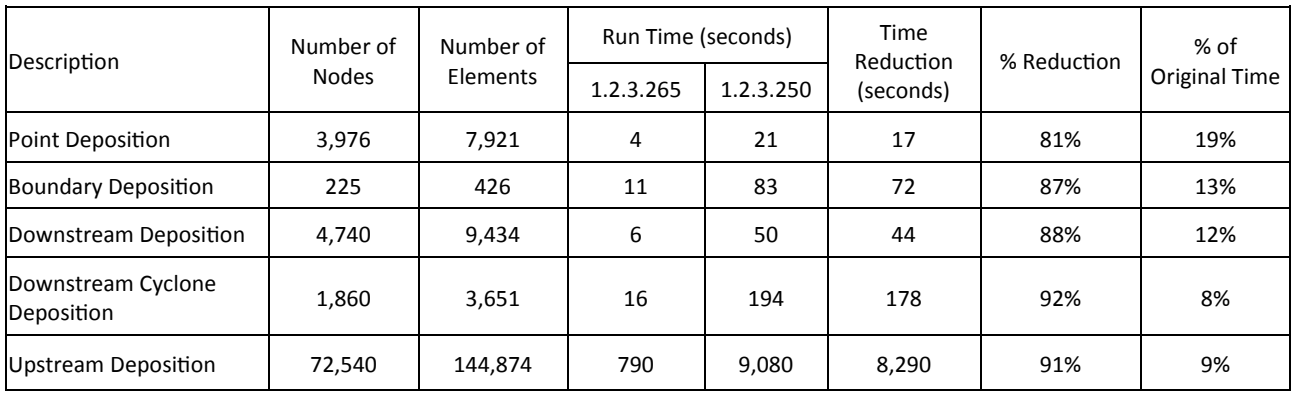

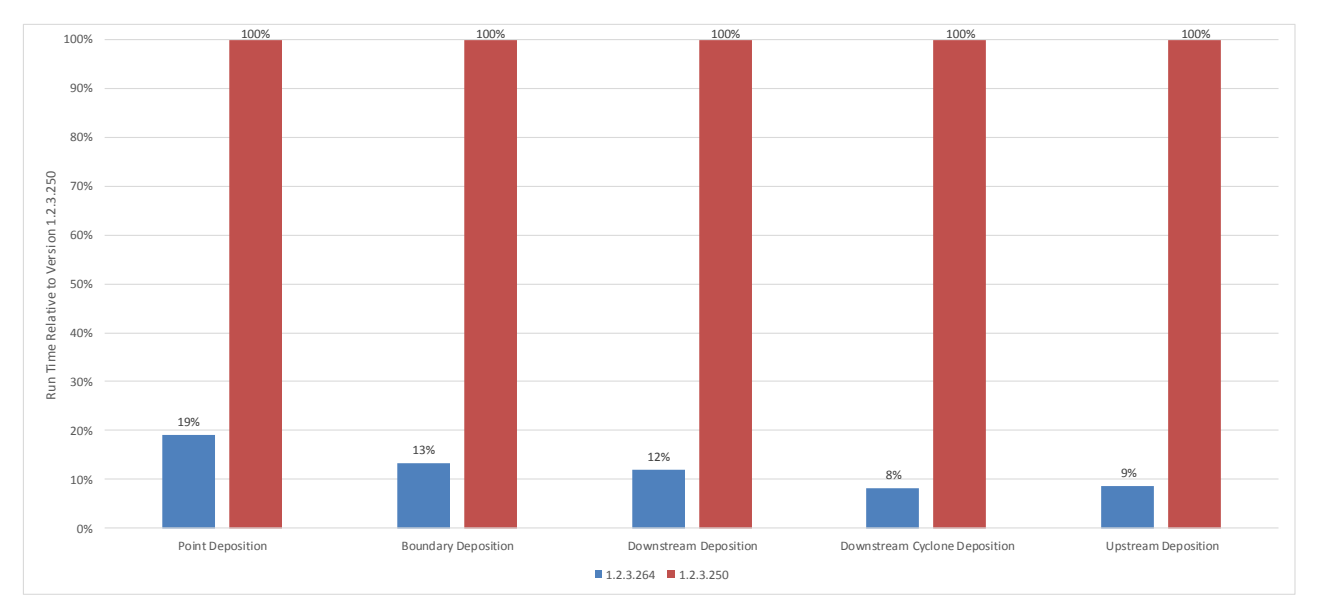

**Figure 1:** Benchmark Results—Run Time Relative to Rift TD Version 1.2.3.250

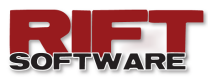

# **REAK LINES**

Break-lines are introduced as a preview feature in this release. They are lines that element borders are not allowed to cross, thus ensuring that surface definition is maintained during triangulation.

In this preview feature break-lines are only generated when using the embankment wizard to generate an embankment. Break-lines are subsequently merged into models that the embankment is merged into.

Break line options are provided on the Surface Model menu. Options include:

- View Active Model Break-lines
- View All Break-lines
- Delete Active Model Break-lines
- Delete All Break-lines

Break-line functionality will be improved in future releases. This will include user defined breakline functionality.

## ODE AUDIT-EXCLUDE NODES

This release allows user to exclude identified nodes from a node audit. This is useful to ensure that nodes are not deleted from areas that require high node definition. A

typical example would be an embankment.

To enable this functionality:

- Identify nodes using **Rift TD's**  node identification functionality
- Select a Node Audit function
- Check Exclude Identified Nodes on the Audit Nodes Node Spacing Dialog
- Click Ok

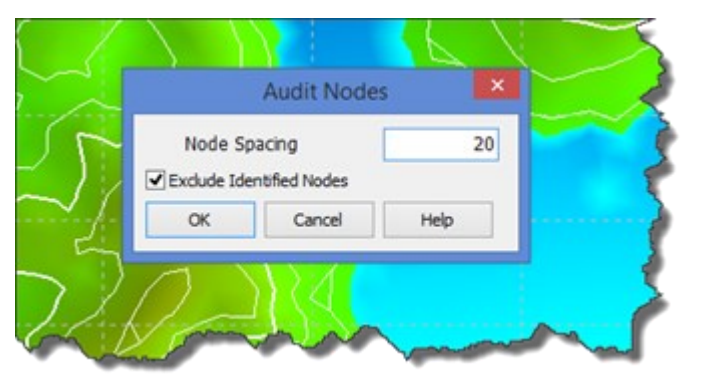

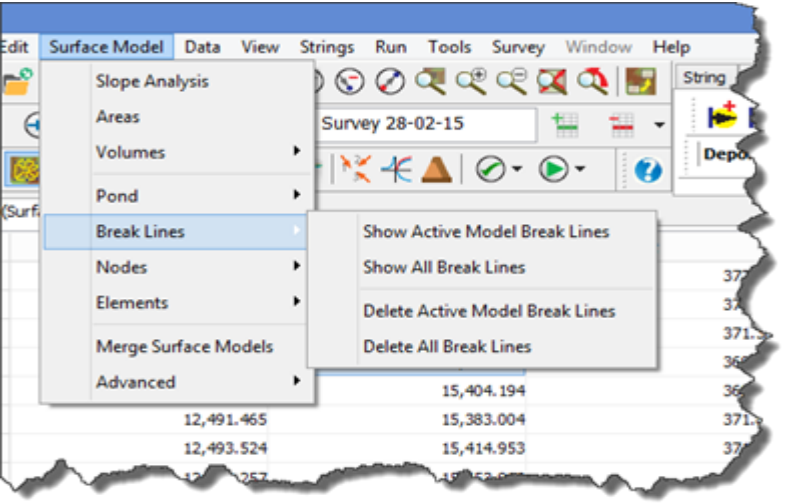

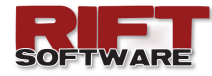

### **INE/AREA SELECTION**

The line and area selection procedure has been modified.

Data is now input on the Data Grid and not a separate window. All lines/areas are maintained in memory during the modelling session and can be selected using the navigation tool-bar. These lines are not saved to the data file and are deleted from computer memory when opening a file or starting a new project.

Click **Ok** to accept and close the selection pane, or **Cancel** to delete data and close the selection pane.

The following shortcuts are defined:

- **Ctrl Enter**: Accept the line/area.
- **Ctrl Esc**: Cancel line/area selection.

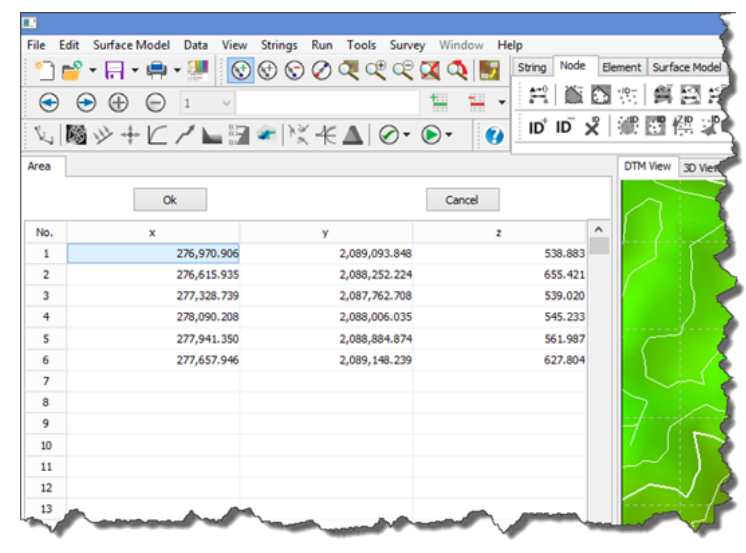